# **Podstawy programowania, Poniedziałek 4.06.2018 Projekt (zajęcia kontrolne 3), część 1**

### **1. Zadanie**

Projekt polega na stworzeniu logicznej gry komputerowej działającej w trybie tekstowym o nazwie "Statki".

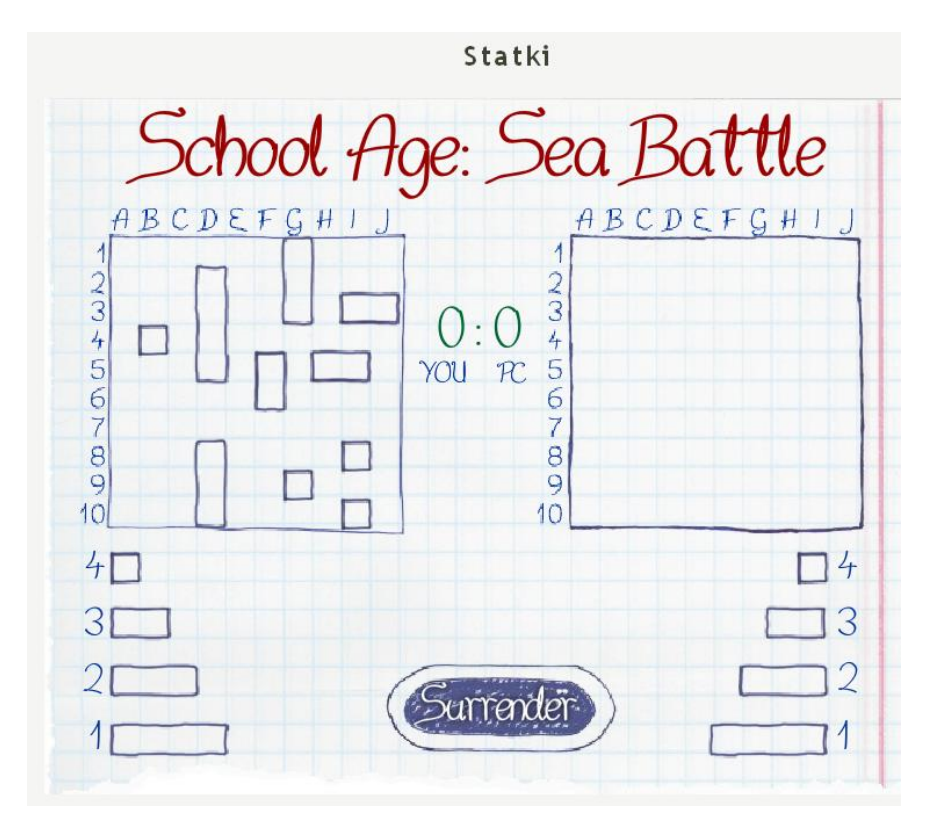

# **2. Cele**

Celem projektu jest napisanie bardziej rozbudowanego programu niż było to możliwe na pojedynczych zajęciach i przećwiczenie wcześniej nauczonych mechanizmów języka C. Ponieważ jest to projekt, wymagana jest również własna kreatywność oraz inwencja – nie wszystko w treści zadania będzie napisane krok po kroku jak to zrobić.

**Uwaga!** Zalecane jest szerokie stosowanie zewnętrznych funkcji – w dobrym projekcie funkcja main powinna być jak najkrótsza.

# **3. Menu główne**

Od razu po uruchomieniu program powinien wyświetlić menu główne, w którym znajdować się będzie opis możliwych do wyboru opcji. Menu główne powinno wyglądać mniej więcej tak:

Myrow@meyrinMac:/mnt/c/Users/Lukasz/Dropbox/Nasze\_pPb/Uczelnia/PP/2017/Igraczyk/projekt/2017/p1/Statki

File Edit View Search Terminal Tabs Help

wfpw@meyrinMac: ~/Dropbox/Nasze pPb/Uczelnia/PP/2017/Igraczyk/projekt/2017/p1 wfpw@ wfpw@meyrinMac:/mnt/c/Users/Lukasz/Dropbox/Nasze pPb/Uczelnia/PP/2017/lgraczyk/projekt/2017/p1/Statki\$

wfpw@meyrinMac:/mnt/c/Users/Lukasz/Dropbox/Nasze\_pPb/Uczelnia/PP/2017/lgraczyk/projekt/2017/p1/Statki\$ ./main

WITAJ W GRZE... STATKI!!!! Co chcesz zrobic? 1. Nowa gra 0. Wyjscie Wybieram: 1

Menu działa w nieskończonej pętli while, której przerwanie i wyjście z programu następuje po wpisaniu opcji "0". Wybór każdej z opcji jest dokonywany poprzez instrukcję switch-case.

#### **2. Nowa Gra**

Główną częścią pierwszych zajęć projektowych jest stworzenie funkcji void NowaGra(), w której ustawimy parametry jednego gracza (każdego z Was) – czyli statki na planszy.

#### **Szczegóły implementacji**

Głównym zadaniem jest implementacja funkcji void NowaGra(), która jest wywoływana po wybraniu w menu opcji 1. W funkcji tej tworzymy dwie plansze (naszych statków oraz trafień w plansze przeciwnika) oraz dodajemy statki do naszej planszy.

#### *Struktura* Gracz*:*

Tworzymy strukturę Gracz, która zawiera trzy pola: imię gracza (tablica znaków), oraz dwie tablice dwuwymiarowe (statyczne) typu int o rozmiarze 10x10 każda (jedna do przechowywania planszy z naszymi statkami, druga do przechowywania planszy z trafieniami w statki przecownika).

Do "obsługi" gracza tworzymy trzy funkcje pomocnicze:

- void InicjalizujGracza(Gracz \*gracz) – przyjmuje zmienną typu Gracz i pyta użytkownika o podanie z klawiatury imienia gracza oraz ustawia wszystkie wartości pól obu tablic na 0

- void UstawStatek (Gracz \*gracz, int typ) – przyjmuje zmienną typu Gracz i ustawia na naszej własnej planszy statek danego typu. Typ odpowiada danemu statkowi oraz jego rozmiarowi:

- Typ  $5$  lotniskowiec 5 kratek
- Typ 4 pancernik 4 kratki
- Typ 3 krążownik 3 kratki
- Typ 2 niszczyciel 2 kratki

Funkcja pyta się użytkownika o podanie z klawiatury pozycji (x,y) każdej kratki statku i ustawia odpowiednie pola na wartość odpowiadającą danemu typowi (np. dla lotniskowca ustawiamy 5 kratek na wartość 5). Przykładowo:

May wfpw@meyrinMac: /mnt/c/Users/Lukasz/Dro File Edit View Search Terminal Tal wfpw@meyrinMac: ~/Dropb WITAJ W GRZE... STATKI!!!! Co chcesz zrobic? 1. Nowa gra 0. Wyjscie Wybieram: 1 ---===STATKI===---Rozpoczynamy nowa gre Gracz 1 - podaj swoje imie: Lukasz Gracz 1 ustawia swoje 5 statkow! Typ 5 - lotniskowiec Podaj wspolrzedne Podaj wspolrzedna 1 punktu statku Podaj wspolrzedna x: 0 Podaj wspolrzedna y: 0 Podaj wspolrzedna 2 punktu statku Podaj wspolrzedna x: 1 Podaj wspolrzedna y: 0 Podaj wspolrzedna 3 punktu statku Podaj wspolrzedna x: 2 Podaj wspolrzedna y: 0 Podaj wspolrzedna 4 punktu statku Podaj wspolrzedna x: 3 Podaj wspolrzedna y: 0 Podaj wspolrzedna 5 punktu statku Podaj wspolrzedna x: 4 Podaj wspolrzedna y: 0 Statek typu 5 ustawiony!

- void WypiszPlansza(Gracz \*gracz, int typPlanszy) – przyjmuje również zmienną typu Gracz oraz zmienną typu int określającą typ planszy, którą chcemy wypisać (0 – własnych statków, 1 – planszę trafień). Przykład użycia:

```
Myster pPb/Uczell Mac: /mnt/c/Users/Lukasz/Dropbox/Nasze_pPb/Uczell
File Edit View Search Terminal Tabs Help
     wfpw@meyrinMac: ~/Dropbox/Nasze pPb/Uo
Gracz 1 - poczatkowe plansze!
Wypisuje Twoja plansze statkow
 0123456789x
 = = = = = = = = = =
05555500000
10000000000
2 4 4 4 4 0 0 0 0 0 0
3000000000043330000000
50000000000
63330000000
70000000000
82200000000
90000000000
Wypisuje Twaja plansze trafien statkow przeciwnika
 0123456789x
 05555500000
10000000000
24444000000
30000000000
43330000000
50000000000
63330000000
70000000000
82200000000
90000000000
y
```
Funkcje te wykrozystujemy do inicjalizacji statków gracza oraz wypisania jego plansz (np. w funkcji NowaGra)

W grze ustawiamy każdemu graczowi 5 statków:

- 1 lotniskowiec
- 1 pancernik
- 2 krążowniki
- 1 niszczyciel

**Uwaga 1!** Oczywiście, w idealnym świecie powinniśmy założyć ograniczenia na ustawianie pól statków (np. pola mogą być tylko obok siebie, statek musi być w całości położony pionowo lub poziomo na planszy, statki nie mogą się stykać i przekrywać, itp.) . W naszym prostym programie możemy pominąć tego typu zabezpieczenia. Oczywiście jeśli komuś starczy czasu to można próbować to implementować.

**Uwaga 2!** Na stronie znajduje się przykładowy skompilowany program (bez wyżej wspomnianych zabezpieczeń).

### **Punktacja:**

- 1. Stworzenie menu głównego wraz z opcją wyjścia (**1 p.**)
- 2. Obsłużenie opcji "Nowa gra" wraz ze stworzeniem struktury Punkt i narysowaniem planszy (**9 p.**)
- 3. Makefile (**dodatkowo 1 p.**)

```
Przykład piku Makefile
CC=gcc
CFLAGS=-Wall -pedantic -std=c99
LIBS=-lm
all: program
program: main.o struktura1.o struktura2.o
     $(CC) -o main main.o struktura1.o struktura2.o $(CFLAGS) $(LIBS)
struktura1.o: struktura1.c struktura1.h struktura2.h
     $(CC) -o struktura1.o -c struktura1.c $(CFLAGS)
struktura2.o: struktura2.c struktura2.h struktura1.h
     $(CC) -o struktura2.o -c struktura2.c $(CFLAGS)
main.o: main.c struktura1.h struktura2.h
     $(CC) -o main.o -c main.c $(CFLAGS)
clean:
```
rm -rf \*.o main

Jak to działa? Tworzymy plik tekstowy o nazwie **Makefile** i tworzymy jego zawartość na podstawie tego co wyżej. **Uwaga!** Odstępy w linijkach (np. zaczynających się od \$(CC) itd.) to **tabulacje** (nie spacje) – użycie Tab jest niezbędne!

Nastepnie zamiast kompilować wpisując całą komendę w linii poleceń, wpisujemy tylko "make".

**Uwaga!** Makefile nie wyłapuje zmian w plikach .h, dlatego najlepiej zrobić:

make clean make

Komenda make clean usunie wcześniej skompilowane pliki.